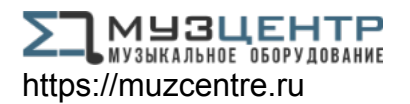

РУКОВОДСТВО ПОЛЬЗОВАТЕЛЯ

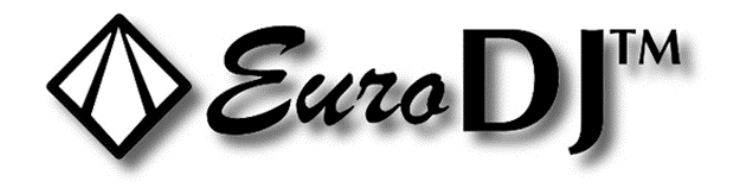

# FAL

## **LED BEAM 150**

# **ВВЕДЕНИЕ**

Благодарим вас за то, что вы выбрали прибор LED BEAM 150. Мы уверены, что вы оцените по достоинству его функциональность и универсальность.

Перед началом эксплуатации убедитесь в целостности упаковки и самого прибора. В случае обнаружения каких-либо повреждений не используйте прибор и немедленно обратитесь к дилеру.

#### ВНИМАНИЕ!

Не допускайте попадания на прибор капель дождя или другой влаги. Прежде чем открыть корпус, отсоедините прибор от электрической сети. В целях безопасности внимательно прочтите данное руководство перед первым включением прибора.

### Характеристики

• Шаттер/диммер, обеспечивающий очень плавное диммирование и эффект стробирования с частотой от 1 до 30 вспышек в секунду • ЖК-дисплей • Считывающее устройство для приёма сигналов DMX • Функция дистанционной перезагрузки • 16/14/12/10 каналов управления по протоколу DMX • Диапазон горизонтального вращения (Pan) – 530° • Диапазон вертикального вращения (Tilt) – 280° • Угол луча – 6° • Управление по протоколу DMX с помощью любого стандартного DMX-контроллера

## Правила эксплуатации

Данное устройство представляет прибор направленного света типа «движущаяся голова» для создания декоративных эффектов. Он рассчитан на переменный ток в 100-240 В, 50/60 Гц, и предназначен для работы исключительно в помещении. Прибор разработан для профессионального использования на сцене, дискотеках, и пр. Не рекомендуется эксплуатировать прибор в режиме нон-стоп; для того, чтобы устройство служило долго без сбоев и неполадок, необходимо делать регулярные перерывы в его работе.

Не трясите прибор. Не применяйте силу при его монтаже и эксплуатации. Помните, что расстояние между источником света и освещаемой поверхностью должно быть не менее 1 метра. Всегда фиксируйте прибор с помощью страховочного тросика. продев его в соответствующие отверстия.

Приступайте к эксплуатации прибора только после того как убедитесь, что корпус не вскрыт и все винты туго затянуты. Не используйте прибор, если температура окружающей среды превышает максимально допустимую ta.

#### **ОГНЕОПАСНО!**

При установке прибора убедитесь, что на расстоянии 0,5 м от него нет никаких легковоспламеняющихся объектов.

## ВНИМАНИЕ!

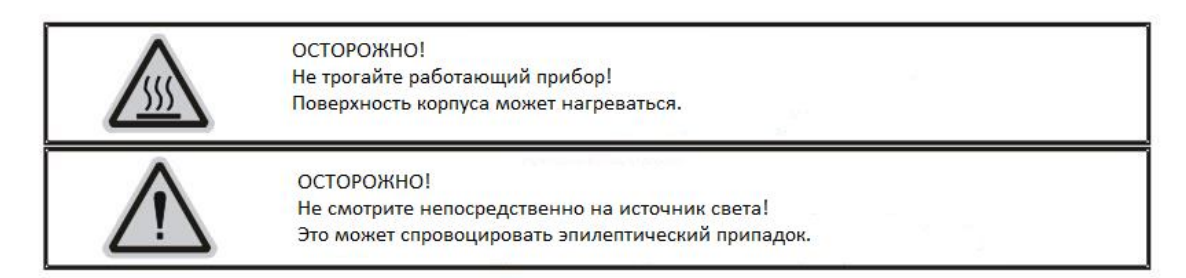

Для монтажа прибора на ферме, используйте соответствующие крепления и следуйте инструкциям, размещенным в нижней части корпуса. Прибор необходимо зафиксировать надлежащим образом, а конструкция (ферма), на которой вы его устанавливаете, должна быть надежной. Прибор закрепляется посредством двух скоб, которые вставляются в пазы замков и поворачиваются на ¼ (поворот по часовой стрелке до упора). Кроме того, при подвешивании используется страховочный тросик. Скобы устанавливаются в замки в основании прибора с помощью винтов m10, затем в основание вкручивается винт для подвесного крепления и надевается страховочный тросик.

#### **Соединение DMX-512 / соединение приборов между собой Кабели не должны соприкасаться друг с другом, иначе они не будут работать надлежащим образом.**

Используйте экранированный стерео кабель и 3-пиновые штекеры и разъемы XLR для подсоединения приборов к контроллеру или друг к другу.

Подсоедините выход DMX первого устройства в цепи к входу DMX следующего. Всегда подключайте выход одного прибора к входу следующего, пока не подключите все в одну цепь. К кабелю DMX последнего устройства в цепи должен быть подсоединен терминатор. Припаяйте резистор на 120 Ом между сигналами (-) и (+) в 3-пиновом штекере и вставьте его в выход DMX последнего устройства.

# **1. Протокол DMX 512**

#### **Назначение адресов**

Светодиодный дисплей, которым оснащен прибор, позволяет присваивать ему адрес DMX, который определяется как стартовый канал – с него прибор будет отвечать на команды контроллера. Например, если на приборе с 8 каналами управления вы настроите стартовый адрес на канал 7, прибор будет использовать для управления каналы с 7 по 14. Для того чтобы каждый из приборов управлялся корректно и независимо от других в цепи DMX, пожалуйста, убедитесь, что каналы не накладываются друг на друга. Если два, три или более прибора настроены на один канал, они будут работать синхронно. В режиме DMX вы можете задать адрес в диапазоне от 1 до 512. После того как вы подсоедините прибор к электросети, он автоматически запустится. По окончании перезагрузки прибора на дисплее загорится

OO1. После этого нужно назначить желаемый адрес DMX путем нажатия кнопок UP (вверх) или DOWN (вниз).

#### **Управление по DMX:**

Когда вы присвоите адреса всем приборам, вы сможете приступить к управлению ими через контроллер DMX. После включения устройство автоматически определит, получен сигнал DMX 512 или нет.

#### **ФУНКЦИИ DMX**

**РЕЖИМ DMX A:**

#### **16-КАНАЛЬНЫЙ РЕЖИМ**

Канал 1 – горизонтальное вращение (Pan)

Канал 2 – тонкая настройка горизонтального вращения, 16 бит

Канал 3 – вертикальное вращение (Tilt)

Канал 4 – тонкая настройка вертикального вращения, 16 бит

Канал 5 – регулировка скорости горизонтального и вертикального вращения, от

максимума до минимума

Канал 6 – диммирование 0-100%

Канал 7 – стробирование

0-7 отключено

8-250 стробирование, скорость – от минимума до максимума

251-255 открытое положение

Канал 8 – цветовое колесо, 7 дихроичных светофильтров + открытый

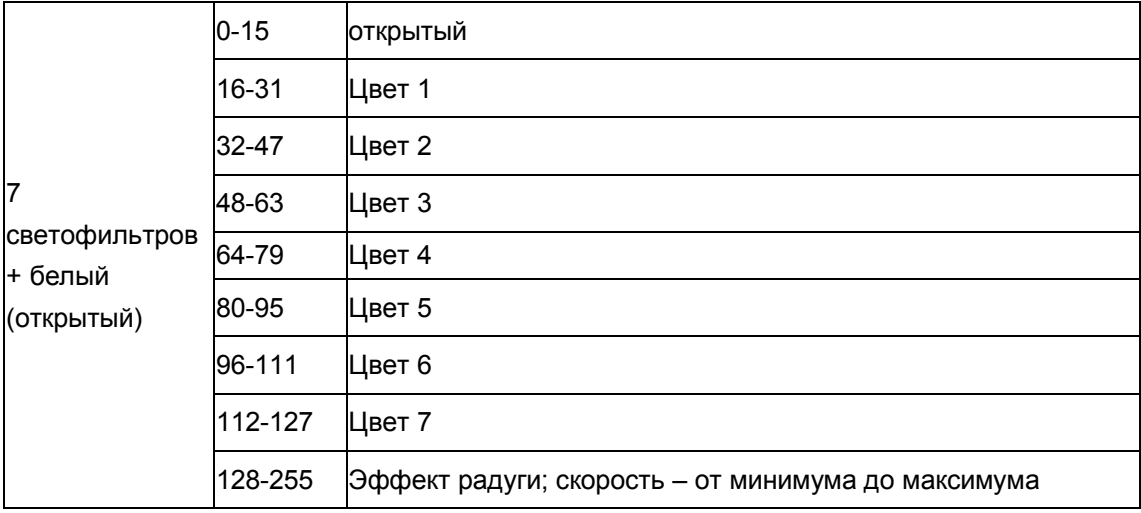

#### Канал 9 – 8 статичных гобо + открытое

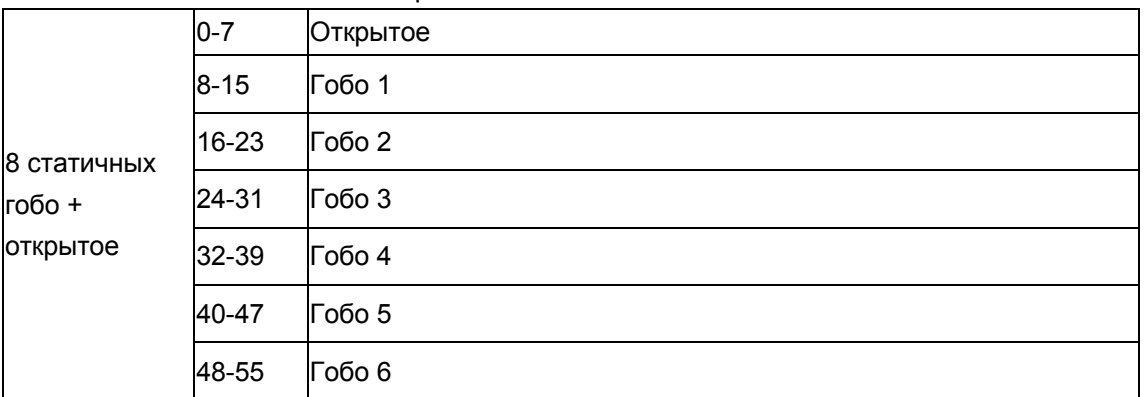

| 56-63   | Гобо 7                                                              |  |  |  |  |  |  |  |  |
|---------|---------------------------------------------------------------------|--|--|--|--|--|--|--|--|
| 64-71   | $\Gamma$ обо 8                                                      |  |  |  |  |  |  |  |  |
| 72-79   | Гобо 8 с эффектом дрожания; скорость – от минимума до<br>максимума  |  |  |  |  |  |  |  |  |
| 80-87   | Гобо 7 с эффектом дрожания; скорость – от минимума до<br>максимума  |  |  |  |  |  |  |  |  |
| 88-95   | Гобо 6 с эффектом дрожания; скорость - от минимума до<br>максимума  |  |  |  |  |  |  |  |  |
| 96-103  | Гобо 5 с эффектом дрожания; скорость – от минимума до<br>максимума  |  |  |  |  |  |  |  |  |
| 104-111 | Гобо 4 с эффектом дрожания; скорость - от минимума до<br>максимума  |  |  |  |  |  |  |  |  |
| 112-119 | Гобо 3 с эффектом дрожания; скорость – от минимума до<br>максимума  |  |  |  |  |  |  |  |  |
| 120-127 | Гобо 2 с эффектом дрожания; скорость – от минимума до<br>максимума  |  |  |  |  |  |  |  |  |
| 128-134 | Гобо 1 с эффектом дрожания; скорость – от минимума до<br>максимума  |  |  |  |  |  |  |  |  |
|         | 135-141 Открытое                                                    |  |  |  |  |  |  |  |  |
| 142-198 | Вращение колеса гобо вперёд; скорость - от минимума до<br>максимума |  |  |  |  |  |  |  |  |
| 199-255 | Вращение колеса гобо назад; скорость – от минимума до<br>максимума  |  |  |  |  |  |  |  |  |

Канал 10 – 6 вращающихся гобо + открытое

| $\,6\,$               | $0 - 15$ | Открытое                                                              |
|-----------------------|----------|-----------------------------------------------------------------------|
| вращающихся<br>гобо + | 16-31    | Гобо 1                                                                |
| открытое              | 32-47    | Гобо 2                                                                |
|                       | 48-63    | Гобо 3                                                                |
|                       | 64-79    | Гобо 4                                                                |
|                       | 80-95    | Гобо 5                                                                |
|                       | 96-111   | Гобо 6                                                                |
|                       | 112-191  | Вращение колеса гобо вперёд; скорость - от минимума до<br>максимума   |
|                       | 192-255  | Вращение колеса гобо назад; скорость - от минимума<br>до<br>максимума |

Канал 11 – вращение гобо

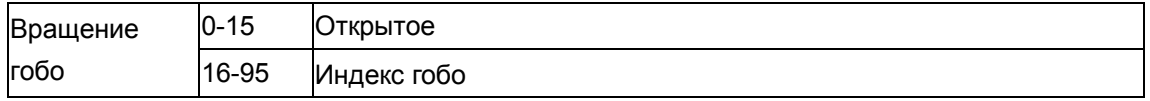

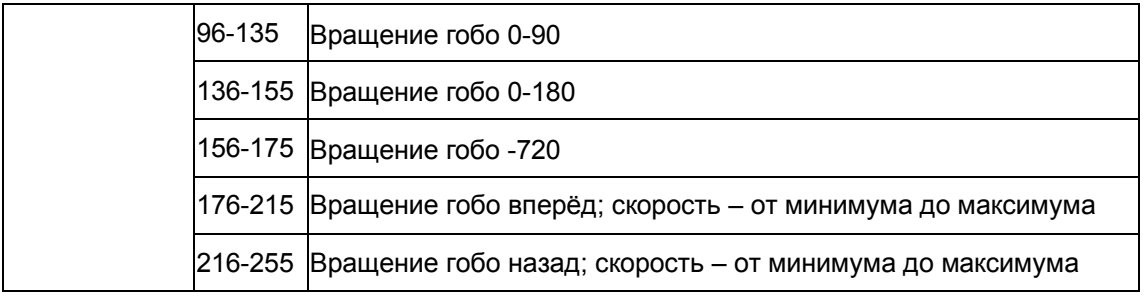

Канал 12 – фокусирование

Канал 13 – призма

#### Канал 14 – вращение призмы

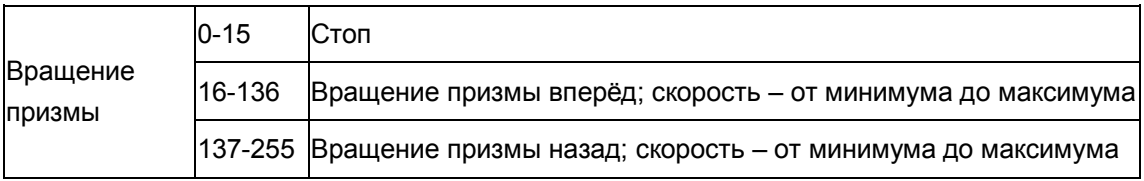

#### Канал 15 – воспроизведение пресетов

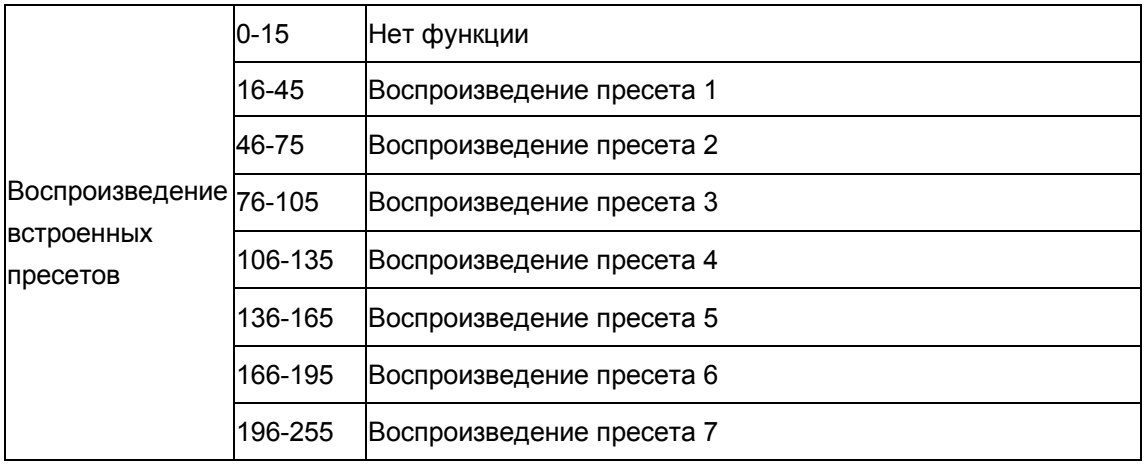

Канал 16 – перезагрузка

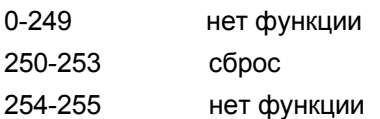

#### **РЕЖИМ DMX B:**

#### **14-КАНАЛЬНЫЙ РЕЖИМ**

- Канал 1 горизонтальное вращение (Pan)
- Канал 2 тонкая настройка горизонтального вращения, 16 бит
- Канал 3 вертикальное вращение (Tilt)
- Канал 4 тонкая настройка вертикального вращения, 16 бит
- Канал 5 регулировка скорости горизонтального и вертикального вращения, от

максимума до минимума

Канал 6 – диммирование 0-100%

Канал 7 – стробирование

0-7 отключено

8-250 стробирование, скорость – от минимума до максимума

251-255 открытое положение

Канал 8 – цветовое колесо, 7 дихроичных светофильтров + открытый

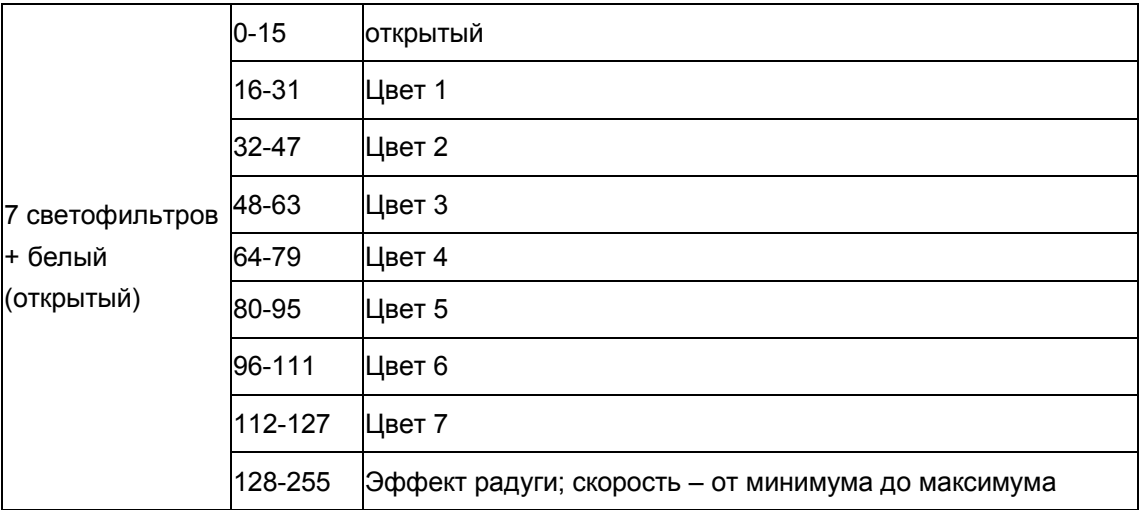

#### Канал 9 – 8 статичных гобо + открытое

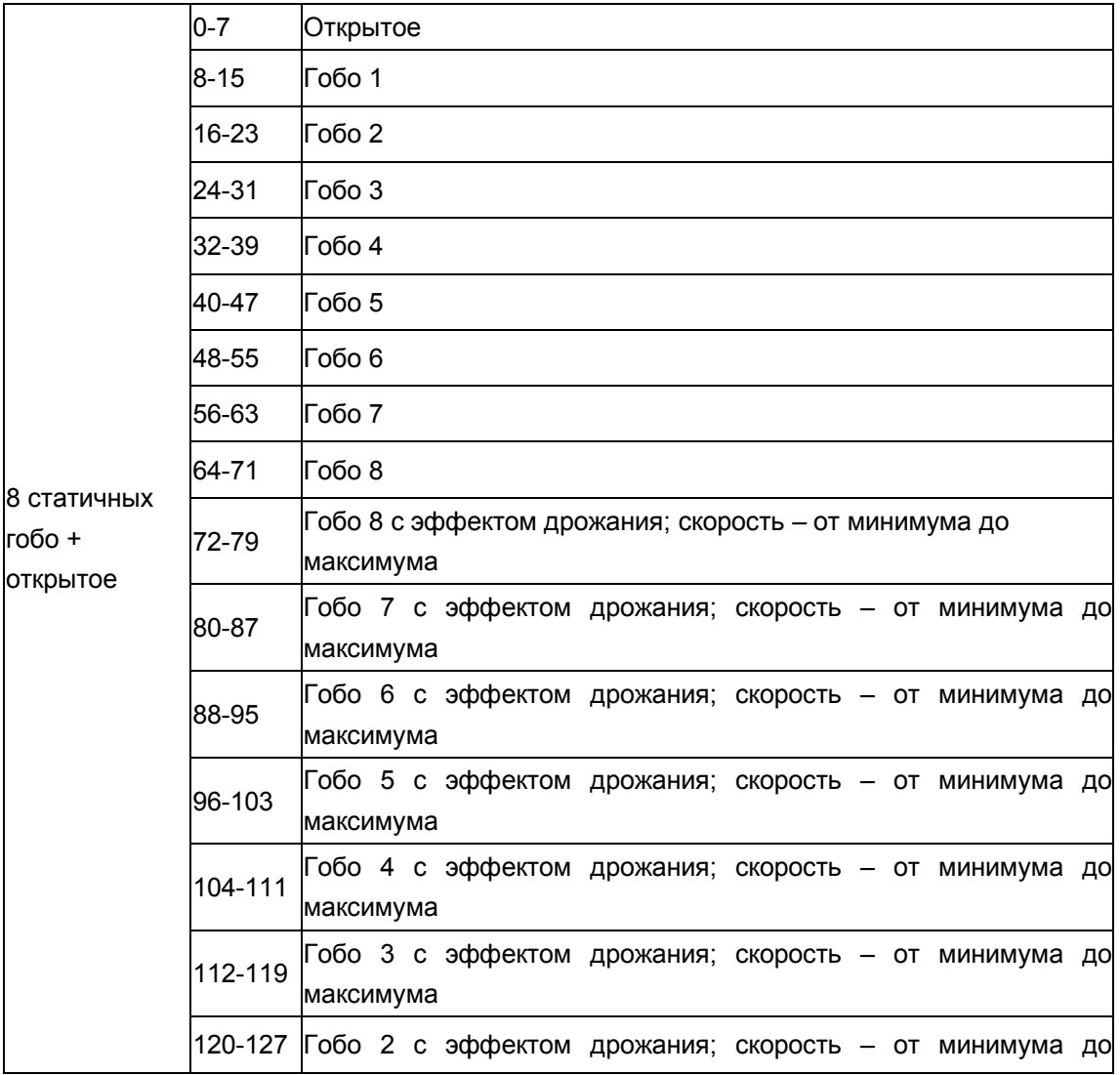

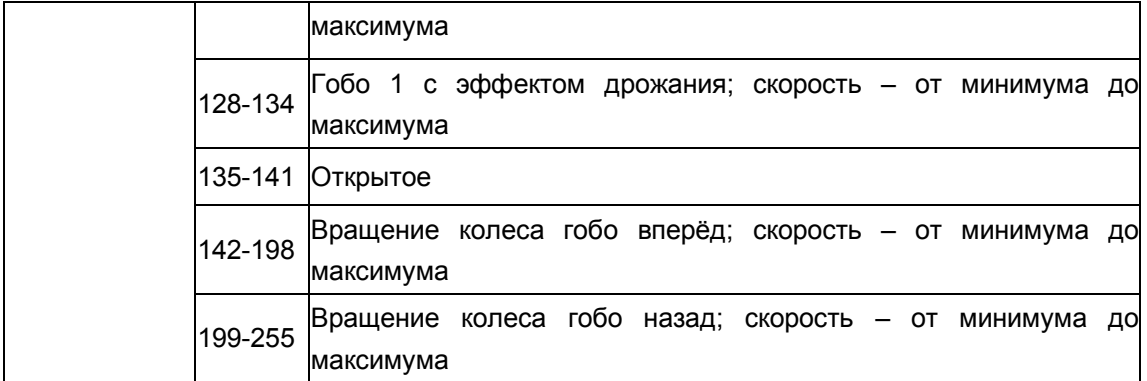

#### Канал 10 – фокусирование

#### Канал 11 – призма

Канал 12 – вращение призмы

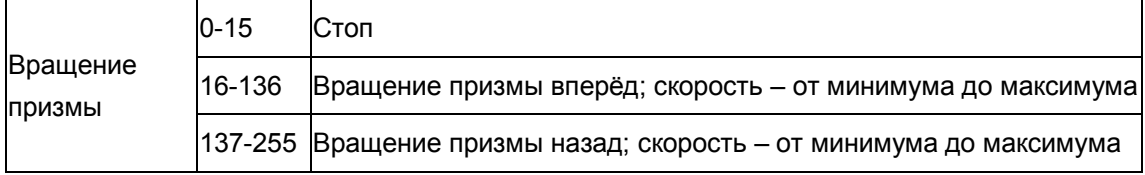

#### Канал 13 – воспроизведение пресетов

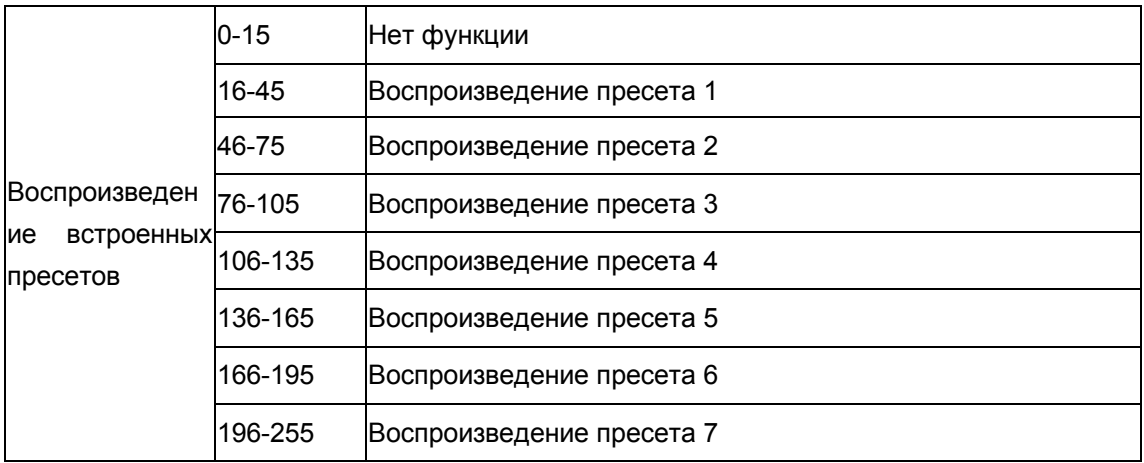

Канал 14 – перезагрузка

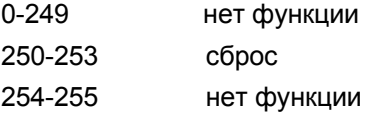

#### **РЕЖИМ DMX C:**

#### **12-КАНАЛЬНЫЙ РЕЖИМ**

Канал 1 – горизонтальное вращение (Pan)

Канал 2 – вертикальное вращение (Tilt)

Канал 3 – регулировка скорости горизонтального и вертикального вращения, от

максимума до минимума

Канал 4 – диммирование 0-100%

Канал 5 – стробирование

0-7 отключено

8-250 стробирование, скорость – от минимума до максимума

251-255 открытое положение

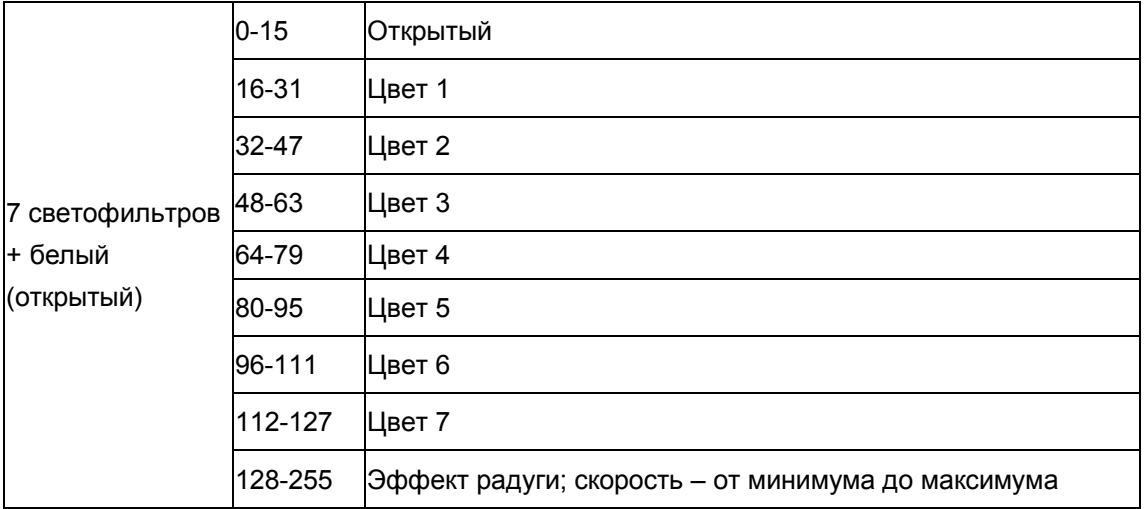

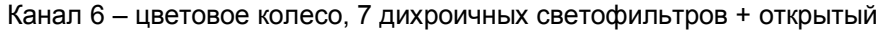

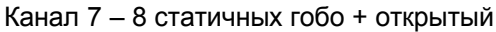

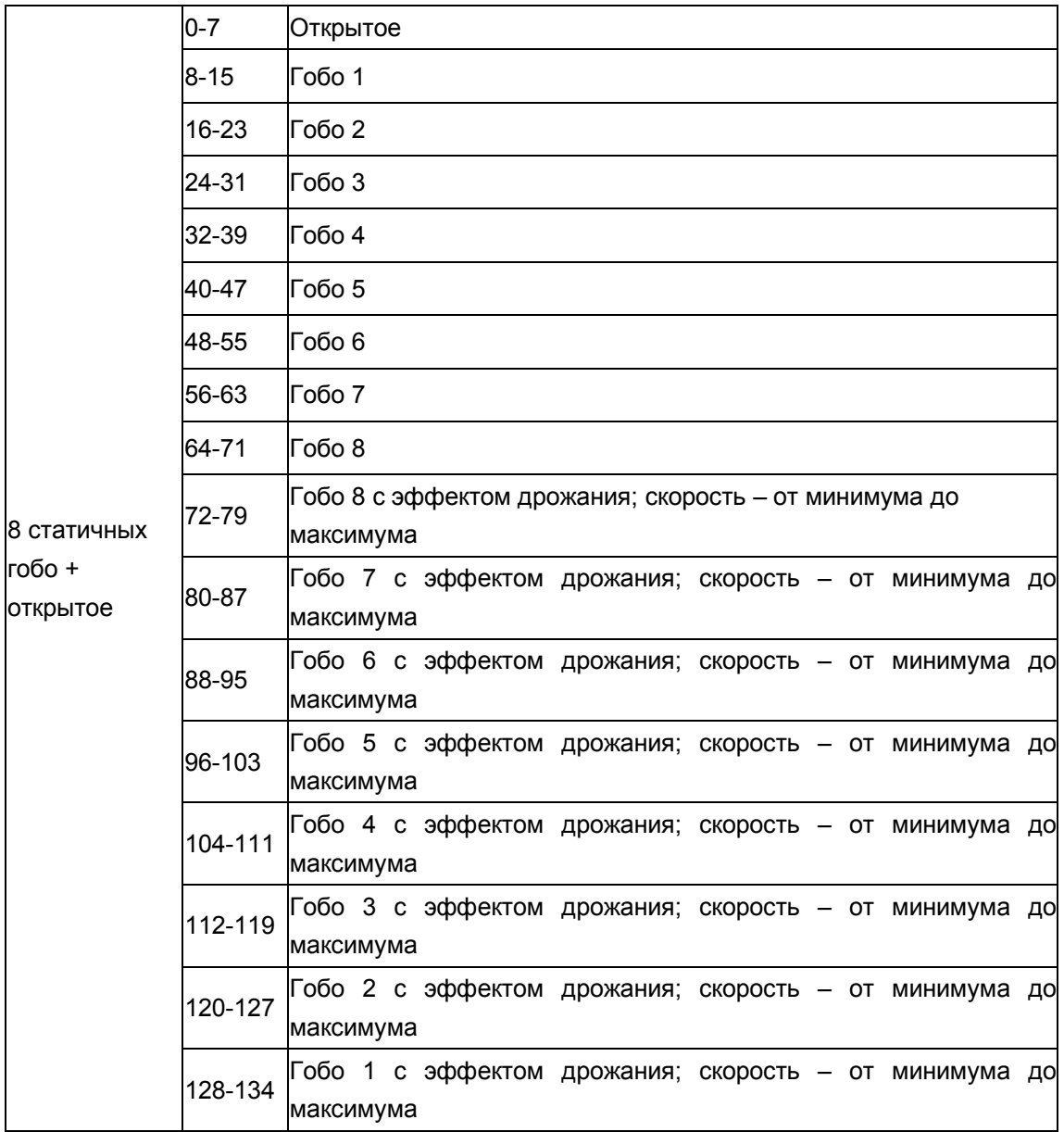

|  |         | 135-141 Открытое                                       |  |  |  |  |
|--|---------|--------------------------------------------------------|--|--|--|--|
|  | 142-198 | Вращение колеса гобо вперёд; скорость - от минимума до |  |  |  |  |
|  |         | максимума                                              |  |  |  |  |
|  | 199-255 | Вращение колеса гобо назад; скорость - от минимума до  |  |  |  |  |
|  |         | максимума                                              |  |  |  |  |

Канал 8 – 6 вращающихся гобо + открытое

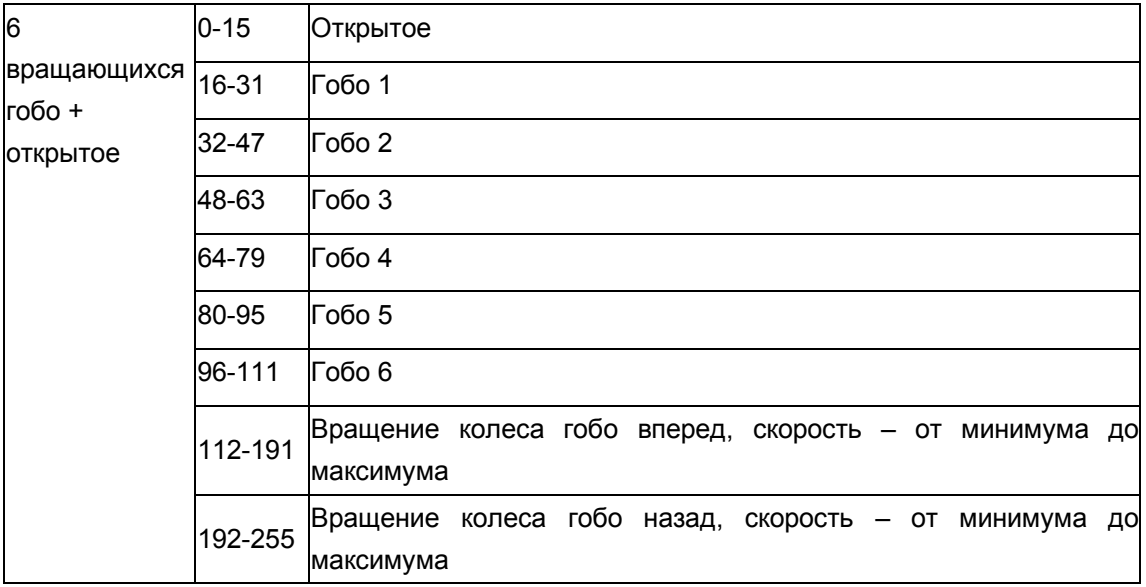

#### Канал 9 – вращение гобо

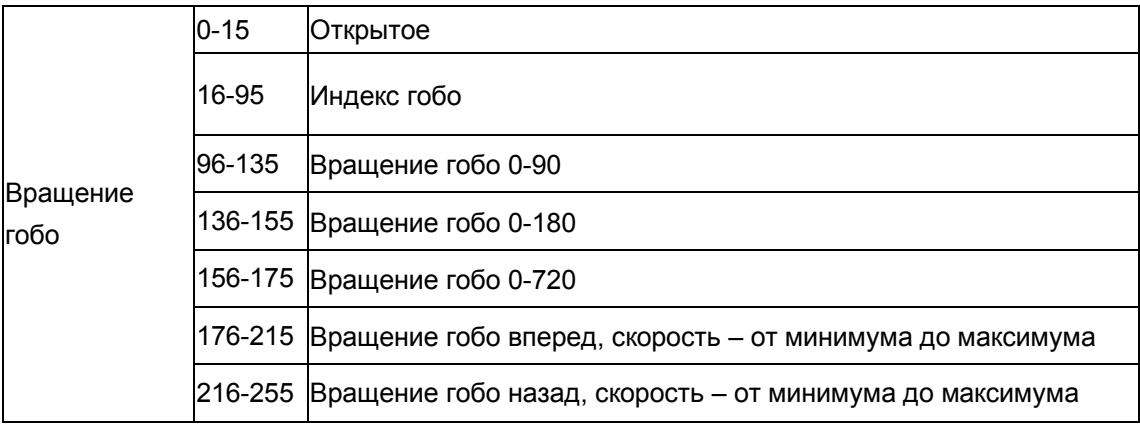

Канал 10 – фокус

Канал 11 –призма

Канал 12 – вращение призмы

#### **РЕЖИМ DMX D:**

#### **10-КАНАЛЬНЫЙ РЕЖИМ**

Канал 1 – горизонтальное вращение (Pan)

Канал 2 – вертикальное вращение (Tilt)

Канал 3 – регулировка скорости горизонтального и вертикального вращения, от

максимума до минимума

Канал 4 – диммирование 0-100%

#### Канал 5 – стробирование

0-7 отключено

#### 8-250 стробирование, скорость – от минимума до максимума

251-255 открытое положение

#### Канал 6 – цветовое колесо, 7 дихроичных светофильтров + открытый

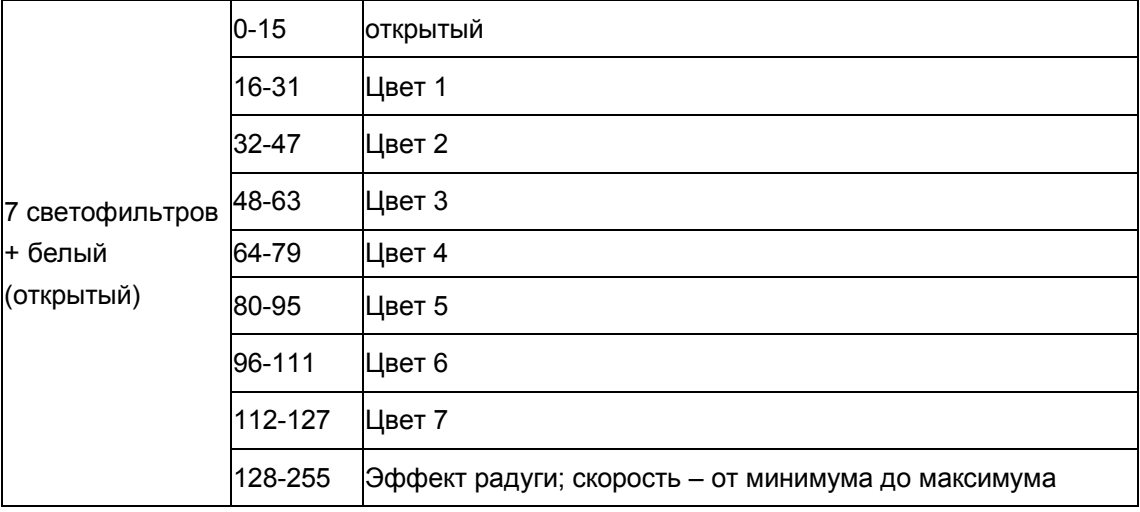

#### Канал 7 – 8 статичных гобо + открытое

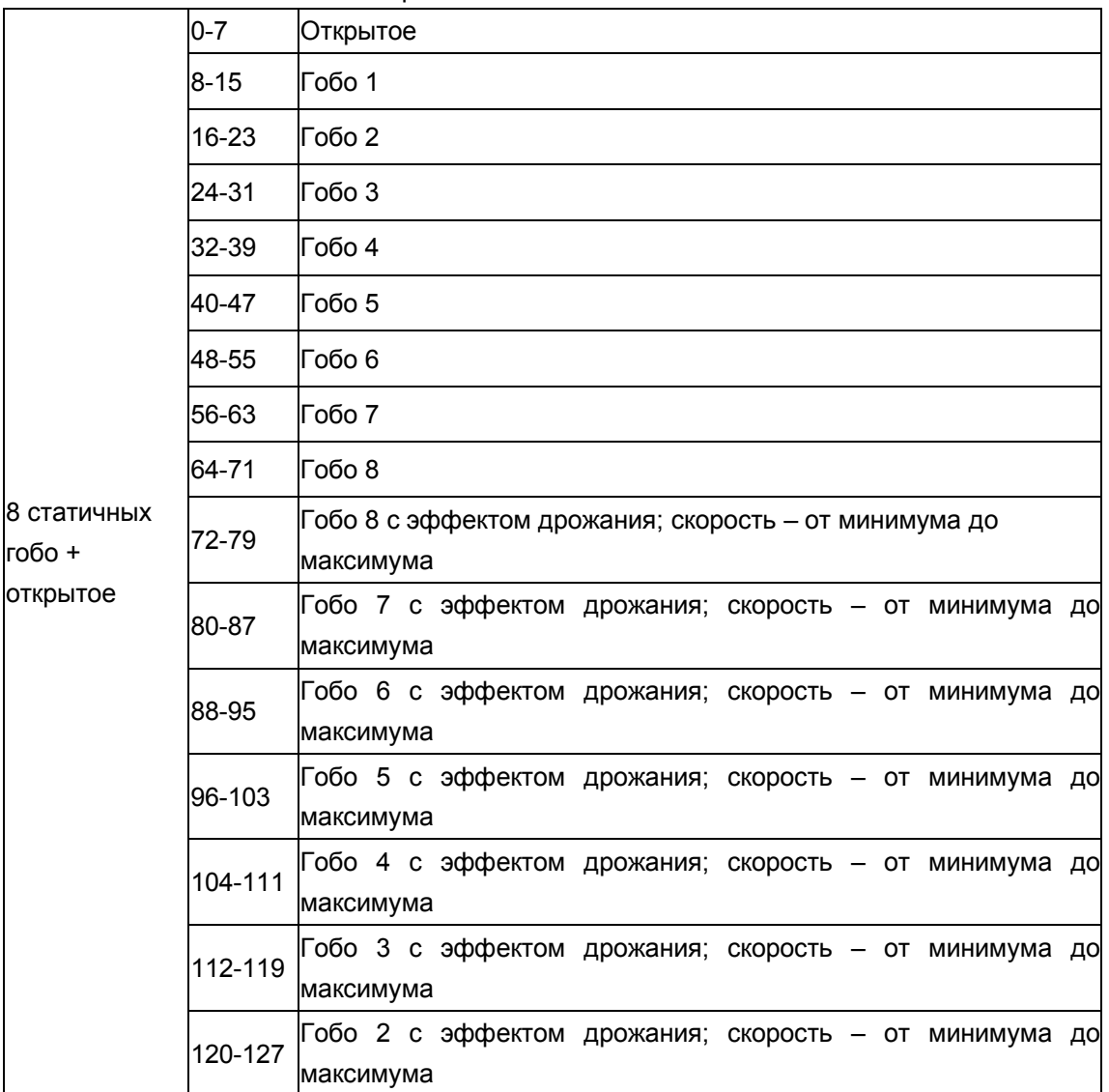

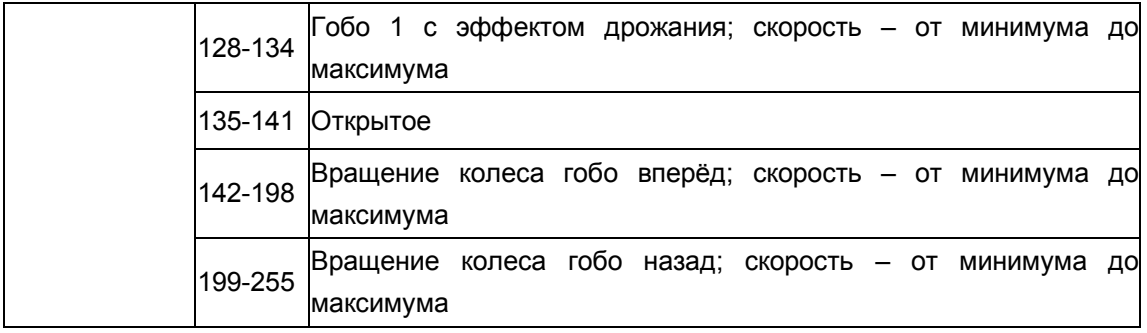

Канал 8 – фокусирование

Канал 9 – призма

Канал 10 – вращение призмы

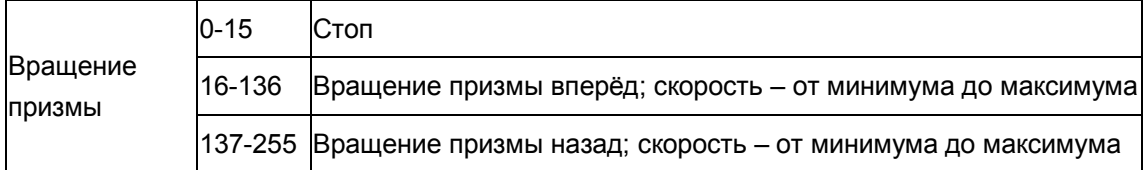

## **2. Автоматический режим.**

Нажмите кнопку MENU, пролистайте меню кнопками UP или DOWN, чтобы на дисплее отобразилось RUN MODE, и нажмите ENTER. Выберите один из предлагающихся режимов – AUTO1 или AUTO2. Устройство начнёт воспроизводить пресеты шоу-программ.

## **3. Режим звуковой анимации.**

Нажмите кнопку MENU, пролистайте меню кнопками UP или DOWN, чтобы на дисплее отобразилось RUN MODE, и нажмите ENTER. Выберите режим SOUND. Устройство начнёт работать в такт музыке. Вы можете установить нужную чувствительность устройства к громкости звука в диапазоне от 1 до 100.

## **4. Синхронизация и режим master /slave**

На одном из приборов включите режим звуковой анимации или автоматический, как описано выше. Затем на остальных приборах, которые вы будете подключать в цепь задайте адрес DMX 001. Далее с помощью кабелей DMX подсоедините эти приборы к первому, на котором вы установили автоматический режим или режим звуковой анимации. При этом необходимо отключить подсоединенные приборы от DMX-контроллера: они будут работать синхронно, как ведомые (slave), а первый прибор будет выполнять функцию ведущего (master).

# **5. Панель управления**

С помощью панели управления вы можете задавать и редактировать адреса для протокола DMX. Для входа в основное меню используйте кнопку MENU, для просмотра меню – UP (вверх) и DOWN (вниз), а для выбора одного из пунктов – ENTER. Если вам нужно изменить выбранную настройку, снова воспользуйтесь кнопками UP/DOWN и

подтвердите выбор команды нажатием кнопки Enter. Для выхода также используйте кнопку MENU.

Описание функций панели управления приведено ниже.

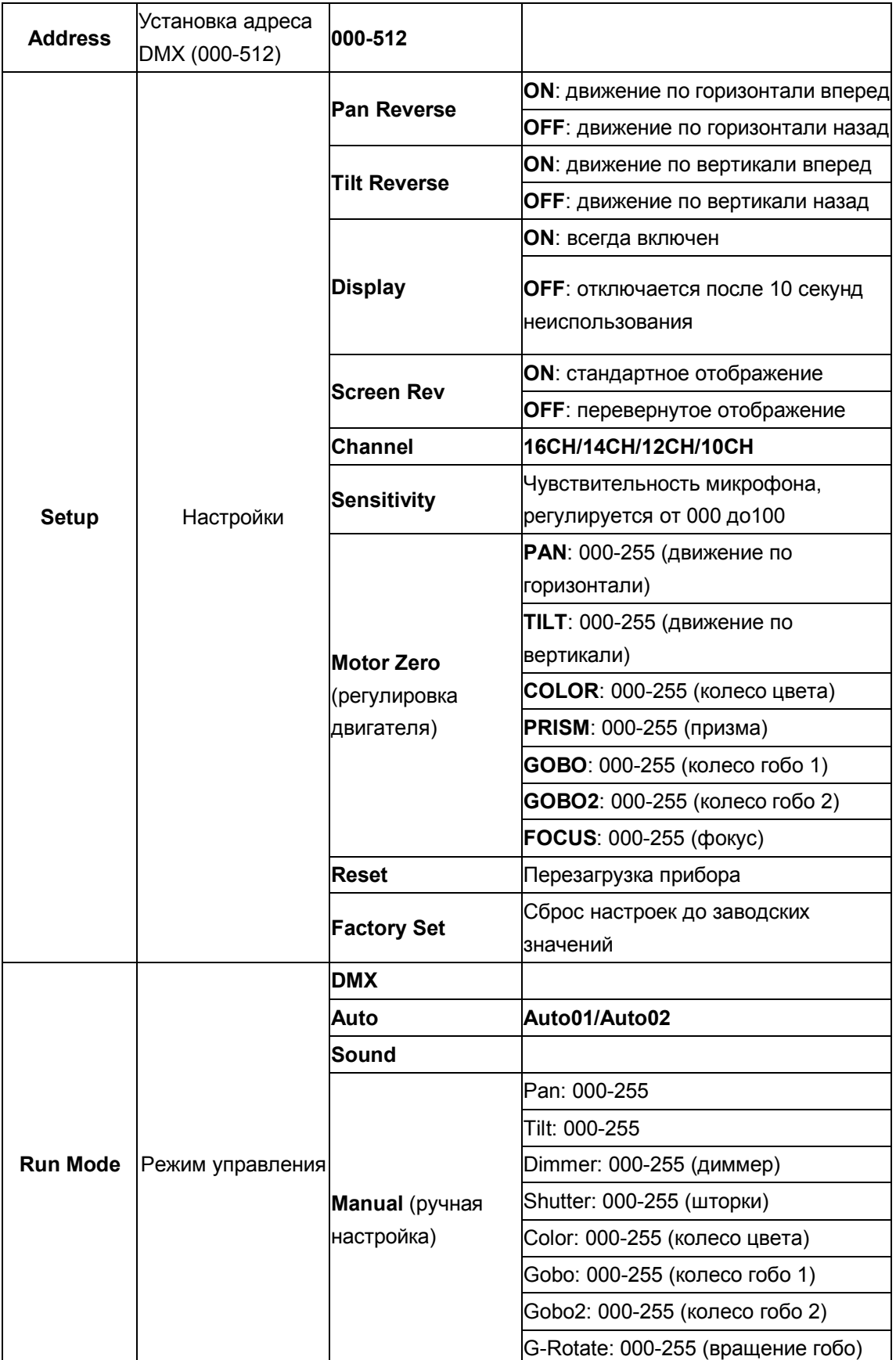

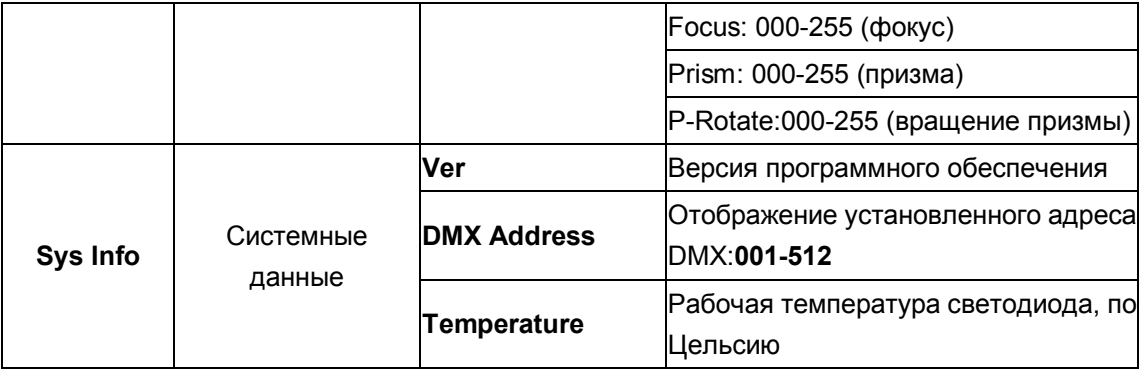

#### Замена предохранителя

В случае если лампа перегорает, предохранитель устройства также выходит из строя. Его можно заменить только на аналогичный.

Перед заменой предохранителя отключите устройство от электросети. Процесс замены:

Шаг 1: С помощью соответствующей отвертки откройте отсек для предохранителя на задней панели прибора.

Шаг 2: Извлеките старый предохранитель из держателя.

Шаг 3: Вставьте новый предохранитель в держатель.

Шаг 4: Вставьте держатель с новым предохранителем в отсек.

Если вам понадобятся какие-либо запчасти, пожалуйста, используйте только оригинальные. В случае повреждения кабеля устройства его необходимо заменить на соответствующий. По вопросам приобретения комплектующих и любым другим обращайтесь к официальному дилеру.

## ТЕХНИЧЕСКИЕ ХАРАКТЕРИСТИКИ

Питание: 220В 50Гц Потребляемая мощность: 250 Вт Источник света: 1 белый светодиод с высокой яркостью, 150 Вт 7 цветов + белый 8 статичных гобо + открытое 6 вращающихся заменяемых гобо + открытое 8-гранная вращающаяся призма Угол луча - 6° Соединение DMX-512: 3-пиновые XLR-разъёмы Каналы DMX: 16/14/12/10 Автоматическая корректировка положения горизонтального/вертикального вращения Точность сканирования положения - 16 бит Диапазон вращения: горизонтальное  $X - 530^0$ , вертикальное  $Y - 280^0$ Частота стробирования: 0-30 Гц Габариты: 270\*270\*470 мм Вес (нетто): 10,60 кг Максимально допустимая температура окружающей среды ta: 40° С

Обратите внимание: любая информация, содержащаяся в данном руководстве, может быть изменена без предварительного уведомления.